## **2022** 新生校园卡使用指南

1.校园卡绑定

○<sup>1</sup> 下载"易校园"app,可通过以下二维码或直接应用市场搜索"易校园"下载。

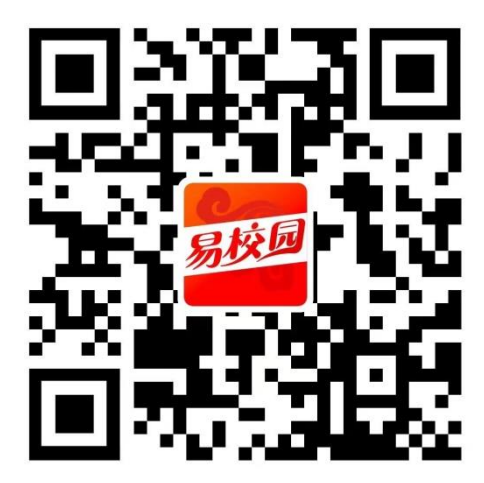

○<sup>2</sup> 选择任一登录方式绑定手机,或直接用手机验证码登录。

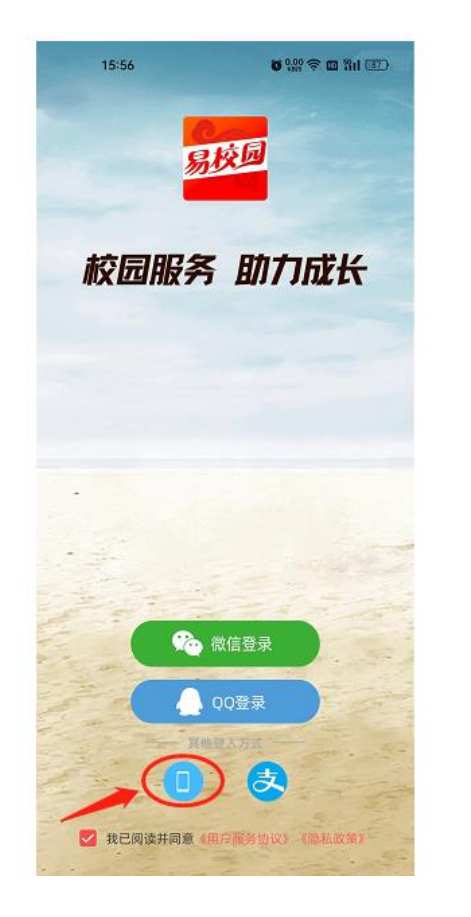

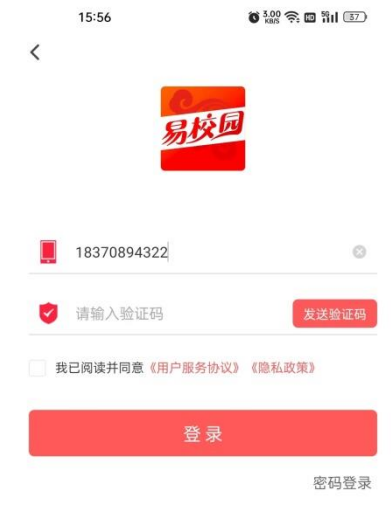

○<sup>3</sup> 选择学校(景德镇学院)和身份(在校学生)。

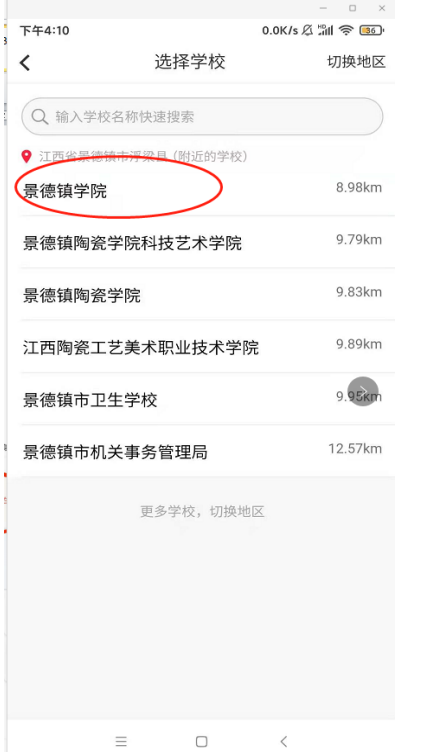

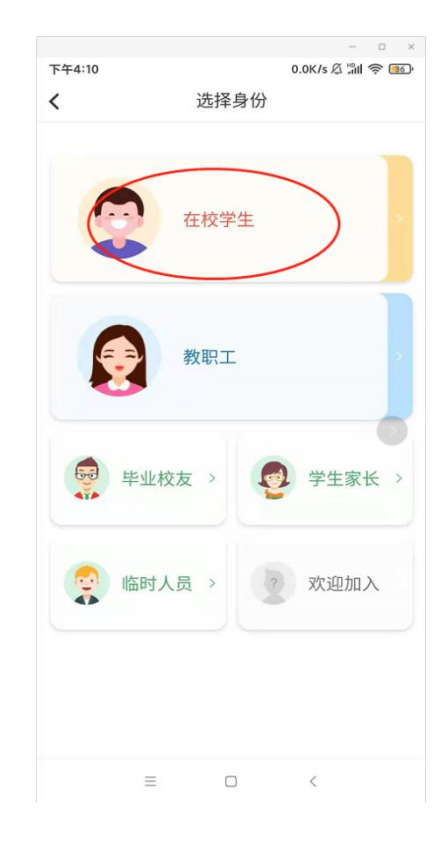

## ④根据 excel 表中自己的卡号和姓名进行校园卡绑定。

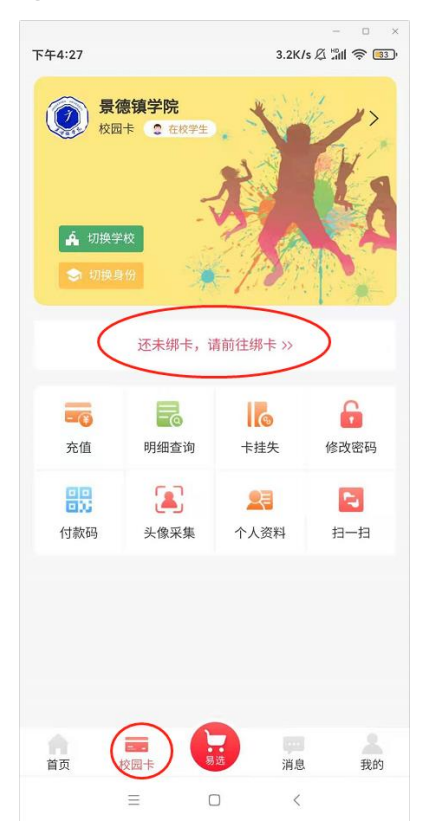

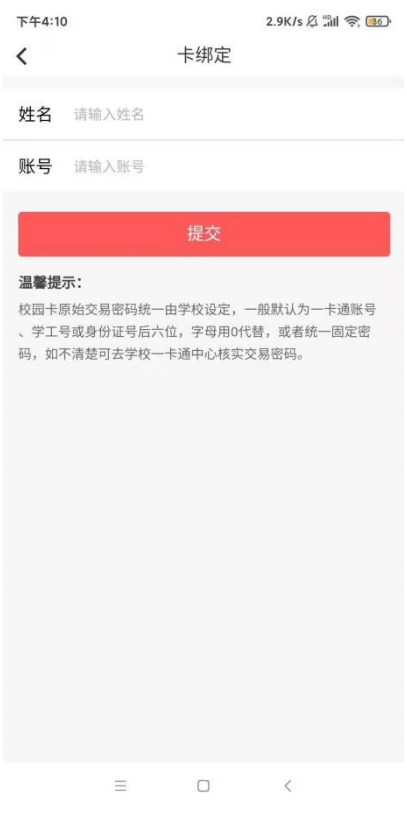

2.校园卡充值

新卡为空卡,使用前需充值,点击充值,选择微信或支付宝进行在线充值。

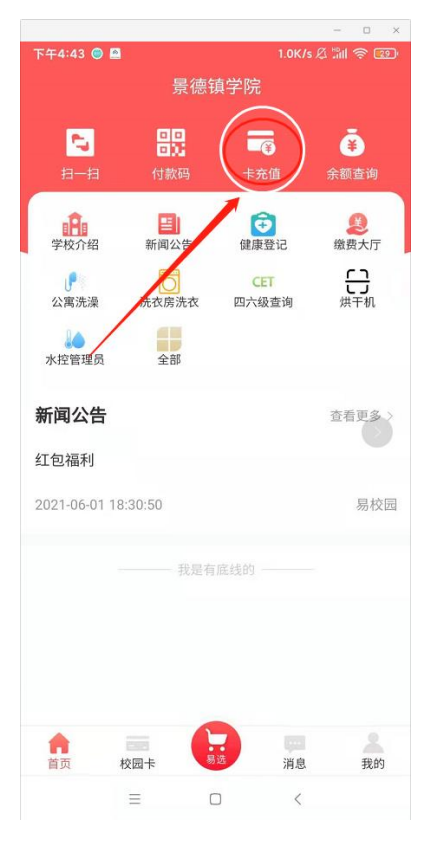

3.校园卡消费

点击付款码,首次使用需要激活,密码与一卡通账号相同

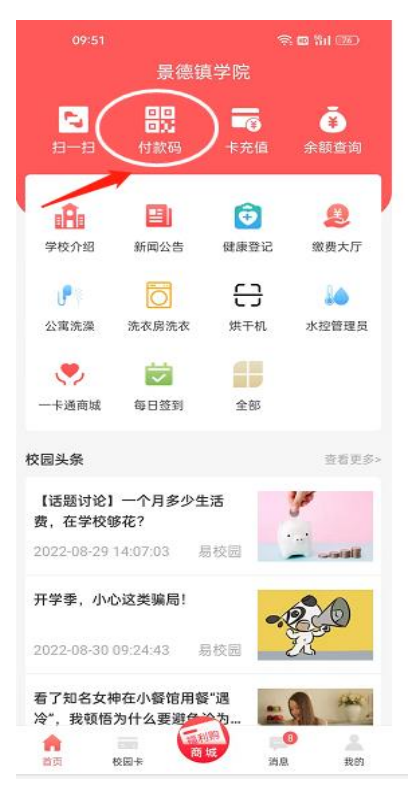

4.公寓洗澡

○<sup>1</sup> 点击公寓洗澡,首先激活,输入支付密码(支付密码与一卡通账号相同)

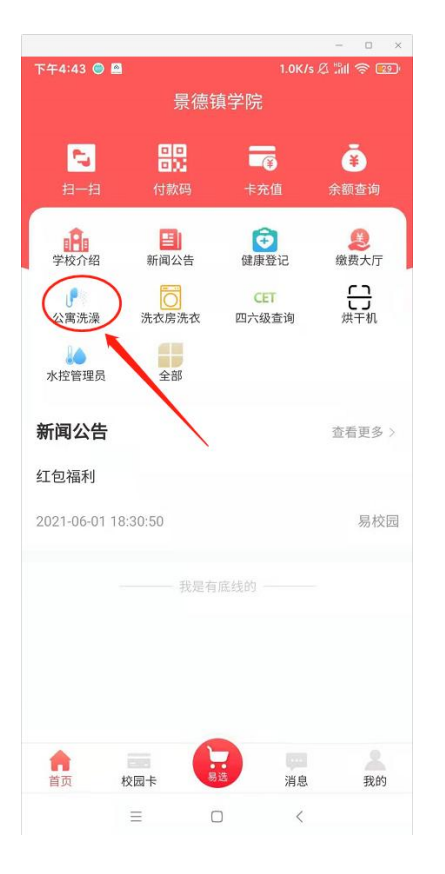

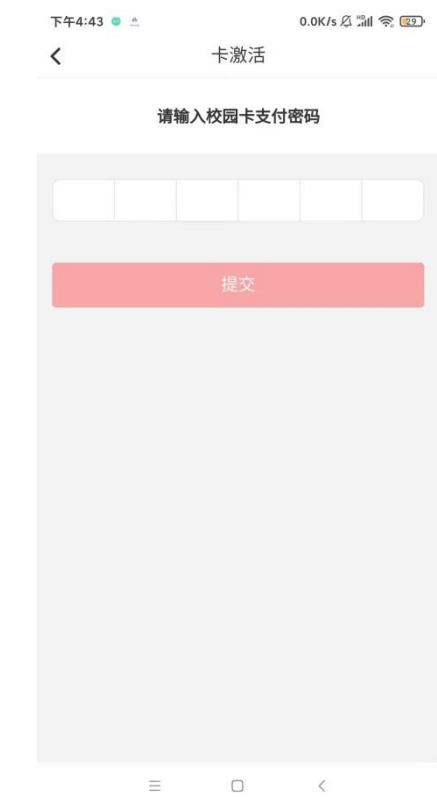

○<sup>2</sup> 点击搜索洗澡或扫码洗澡,绑定设备(需打开蓝牙)

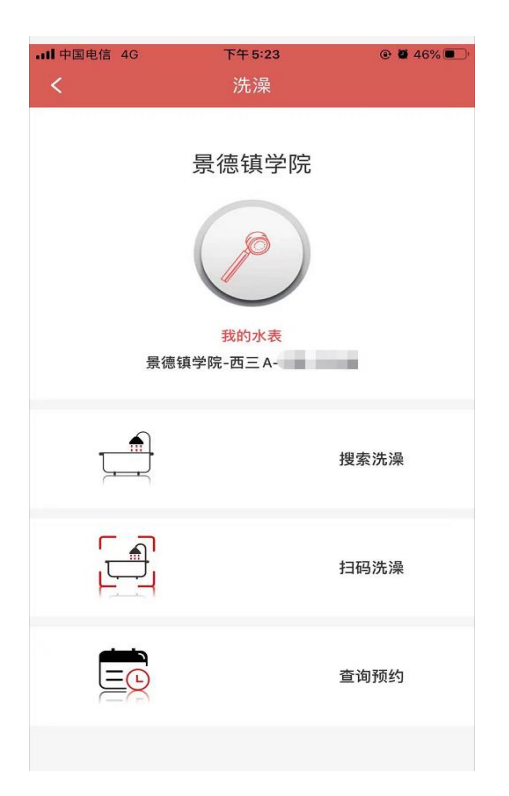

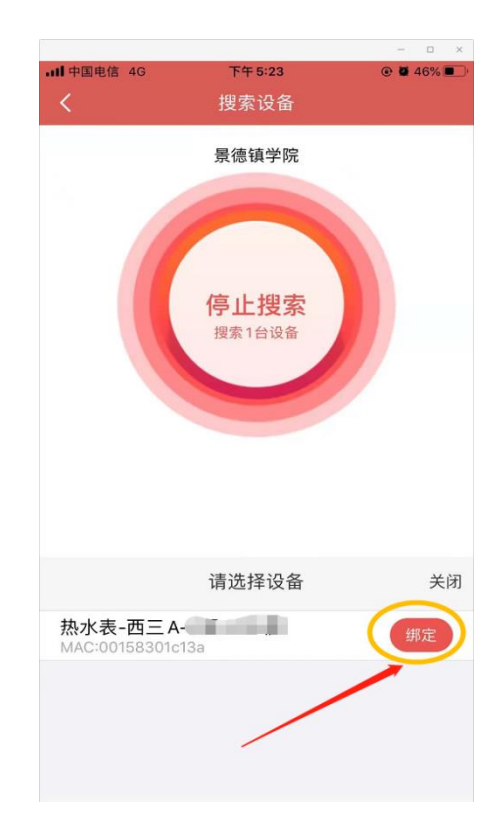

○<sup>3</sup> 点击开始洗澡,即可开始用水

注意:首次使用会提示余额不足,需先进行充值 每次用水前余额不能低于预扣值(5元)

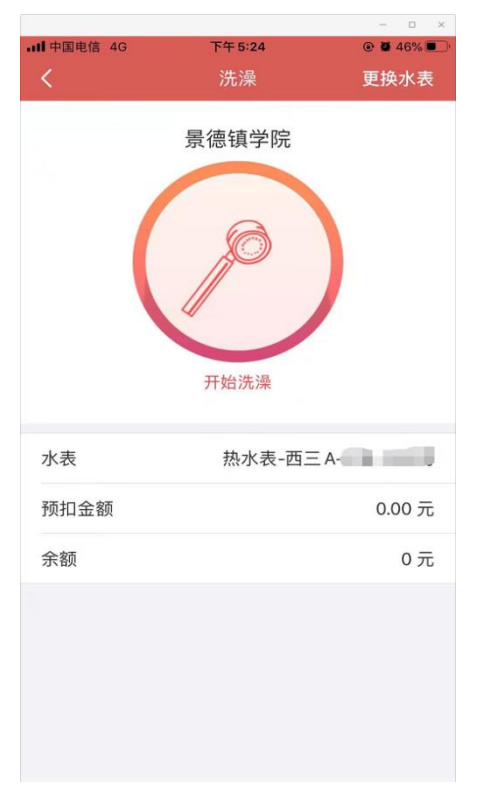

○<sup>4</sup> 点击结束洗澡,停止计费,完成后会根据实际使用水量计算扣费

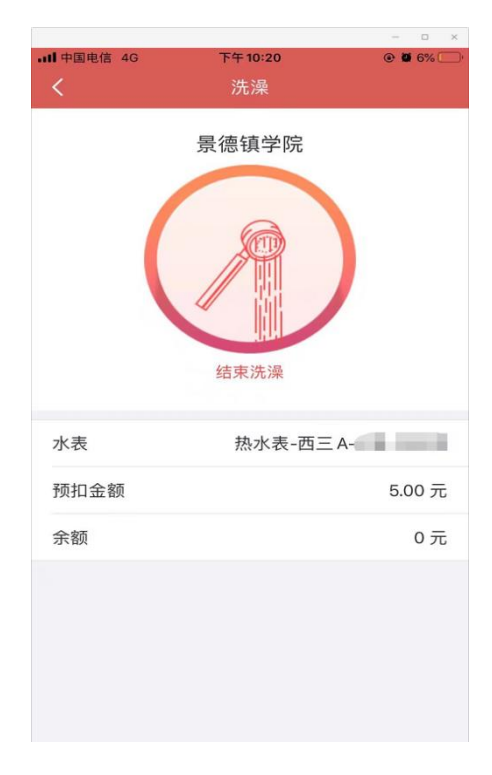